## **L16 – Povray - Part 2**

### **1. Pigment**

In the previous lecture we have briefly introduced pigments. This section should tell you pretty much everything you need to know about them.

#### **Solid Colors**

Our previous examples showed us how to make objects solid colors. To remind us, let's draw a sphere and make it red:

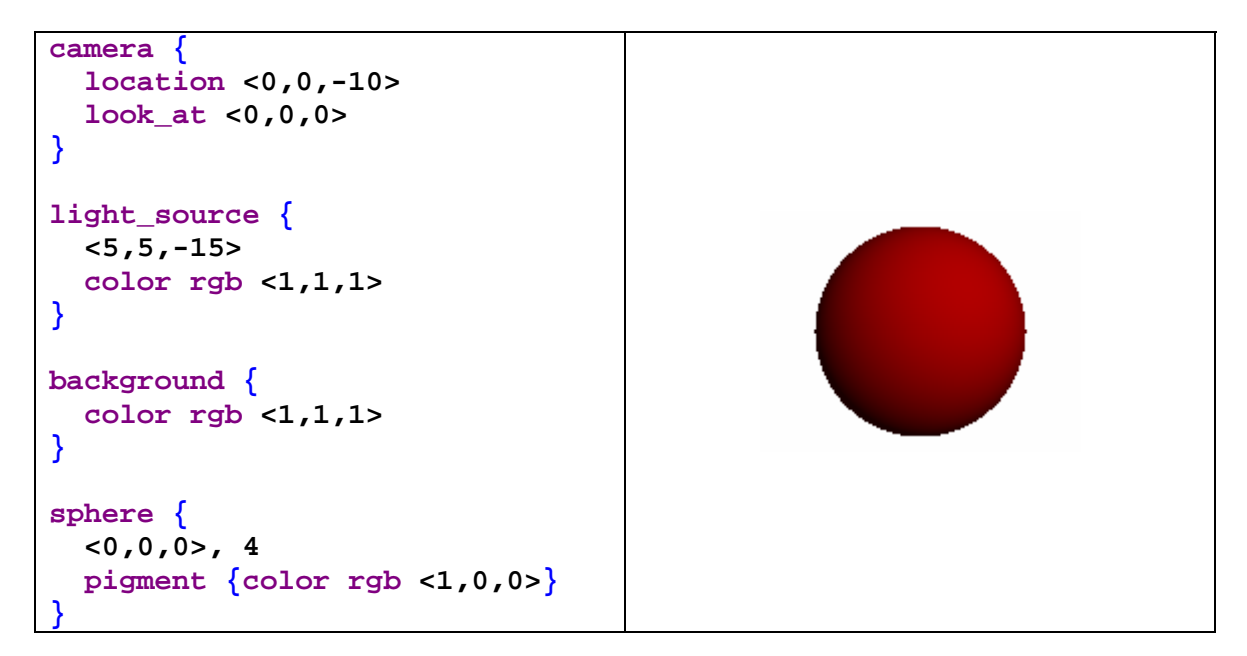

We just declared our pigment to be a color with the statement **color rgb**.

### **Color Maps**

Many of the pigment options that we can use are best used when combined with a color map. The concept of a color map in POV-Ray is quite similar to that in GMT. Only we usually define the range of colors to be between 0 and 1 as many of the pigment options act on the 0-1 range of color maps. Below is an example of how to define a color map in POV-Ray.

```
// Red-to-Blue through White Color Map 
color_map {
            [0.0 color rgb <1,0,0>] 
            [0.3 color rgb <1,0,0>] 
            [0.5 color rgb <1,1,1>] 
            [0.7 color rgb <0,0,1>] 
            [1.0 color rgb <0,0,1>] 
 }
```
As an example of how to use this we can replace the sphere command we used in the above example by:

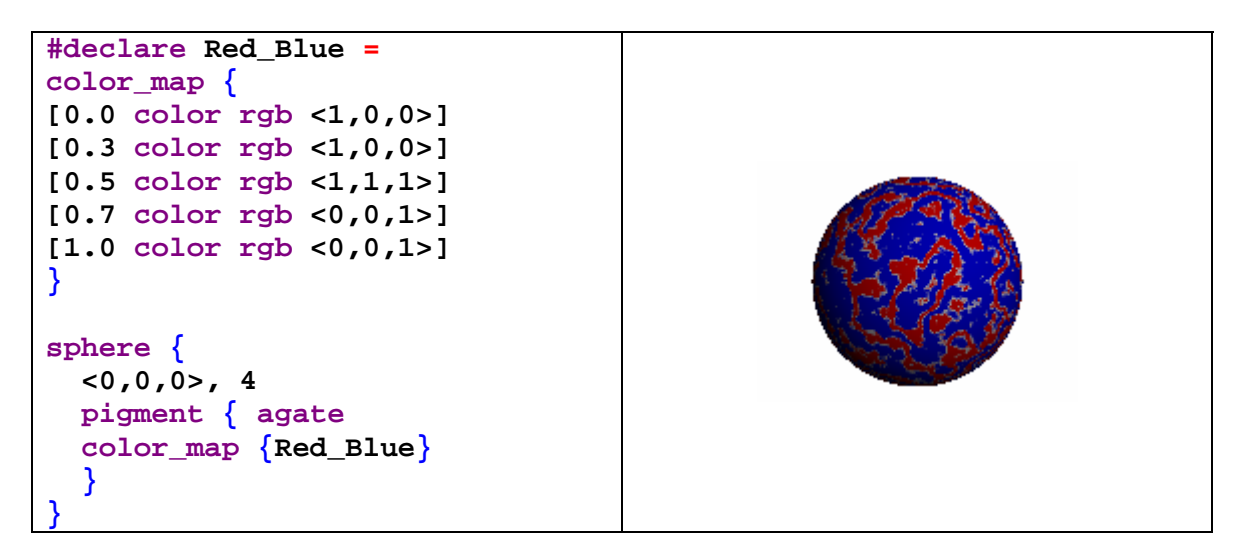

There are three main points to be made from the above example:

- We used the special pigment **agate** that gives a swirly *agate-like* appearance to our sphere.
- The colors that the **agate** function used were defined by the **color map**.
- We can use **#declare** to give names to specific objects (in this case a color map) so we don't have to re-type them over and over if we want to use them more than once.

The next table shows the different ways that we can affect the color table.

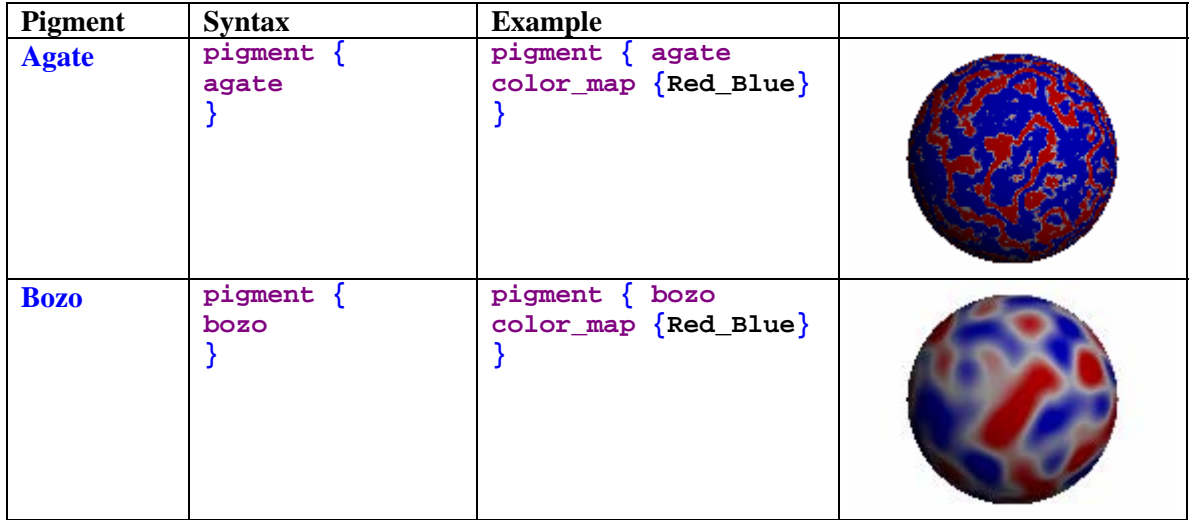

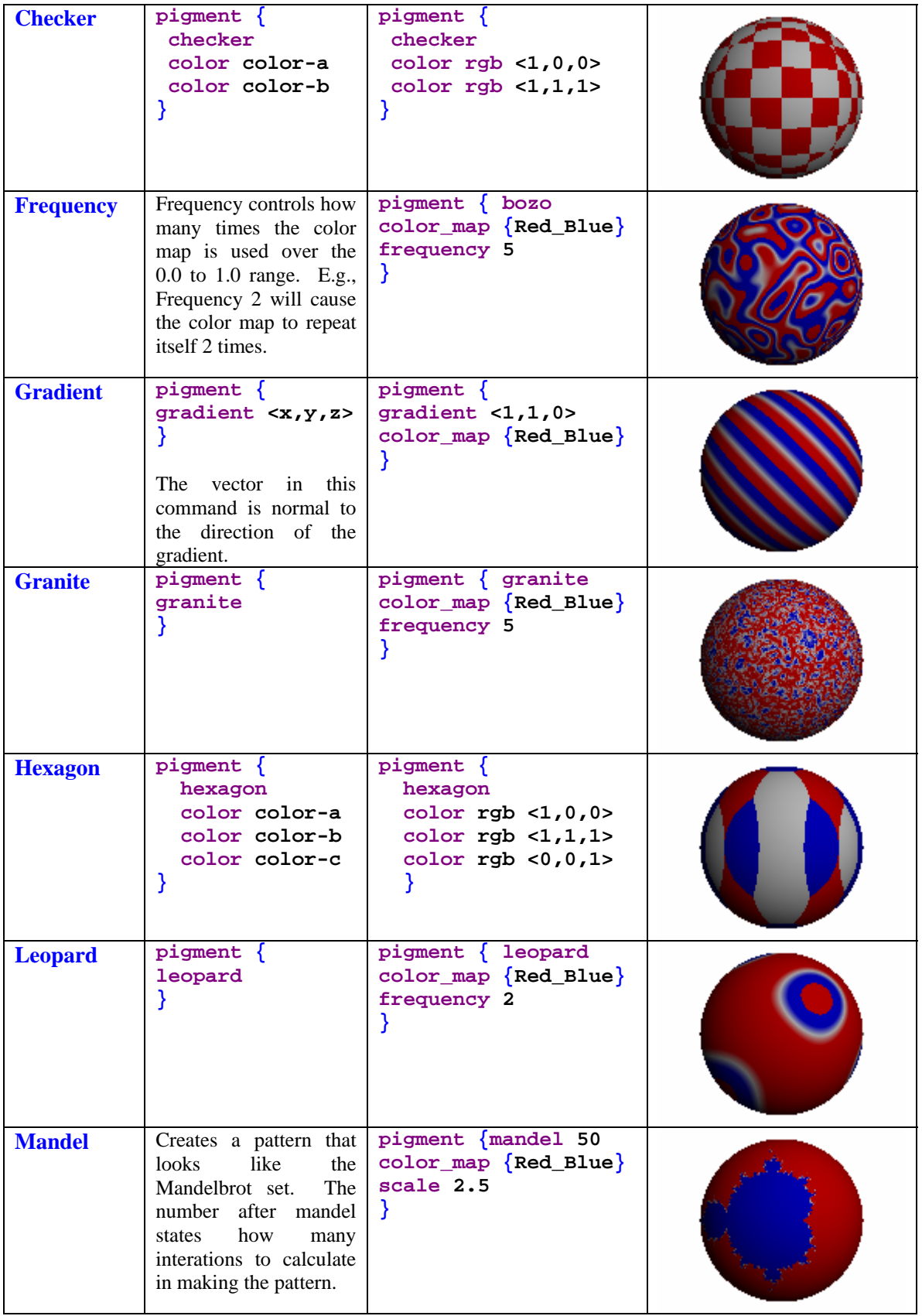

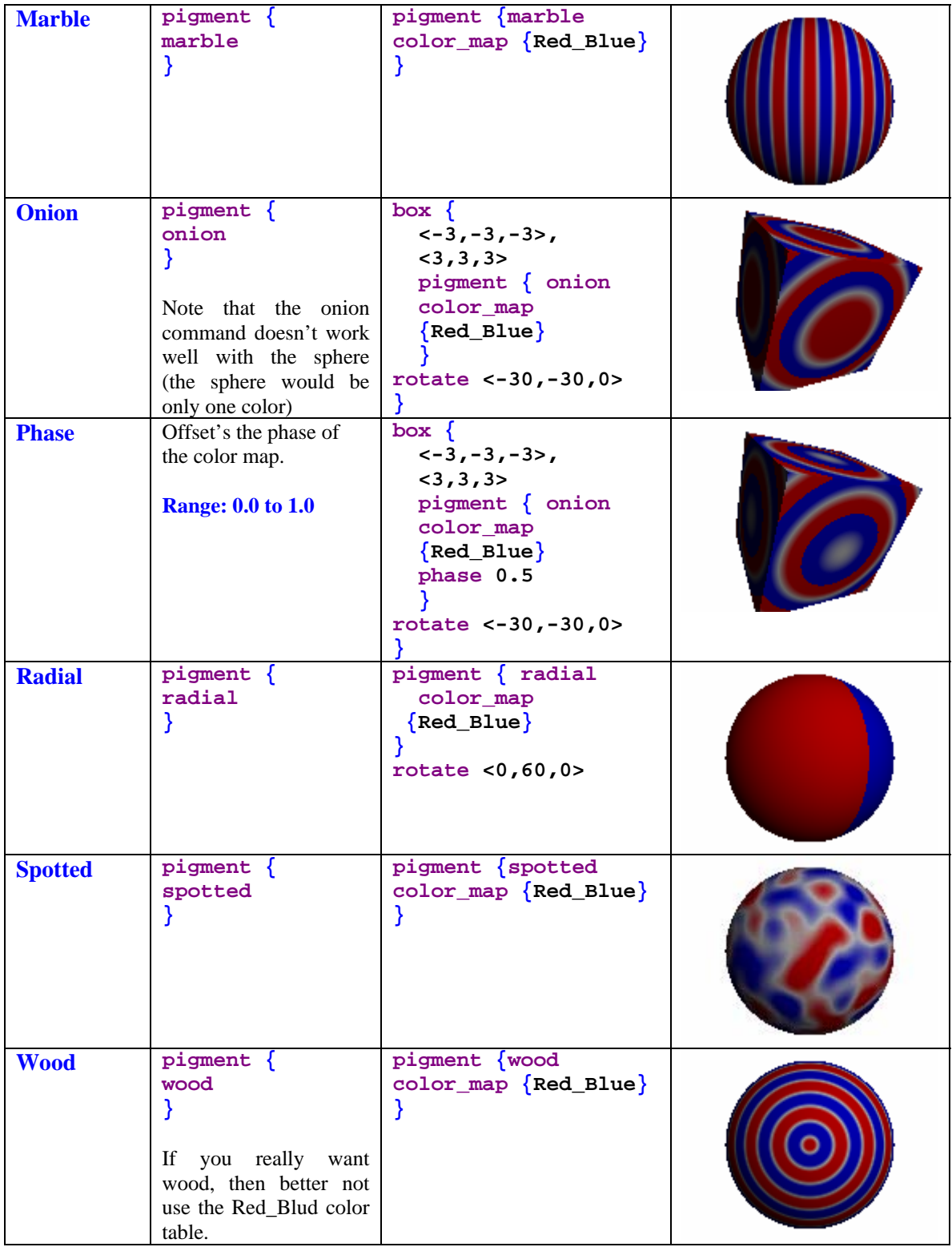

We can also modify our pigment commands with **turbulence**. What does turbulence do? You guessed it. It stirs things up a bit. To see its use consider the next two examples:

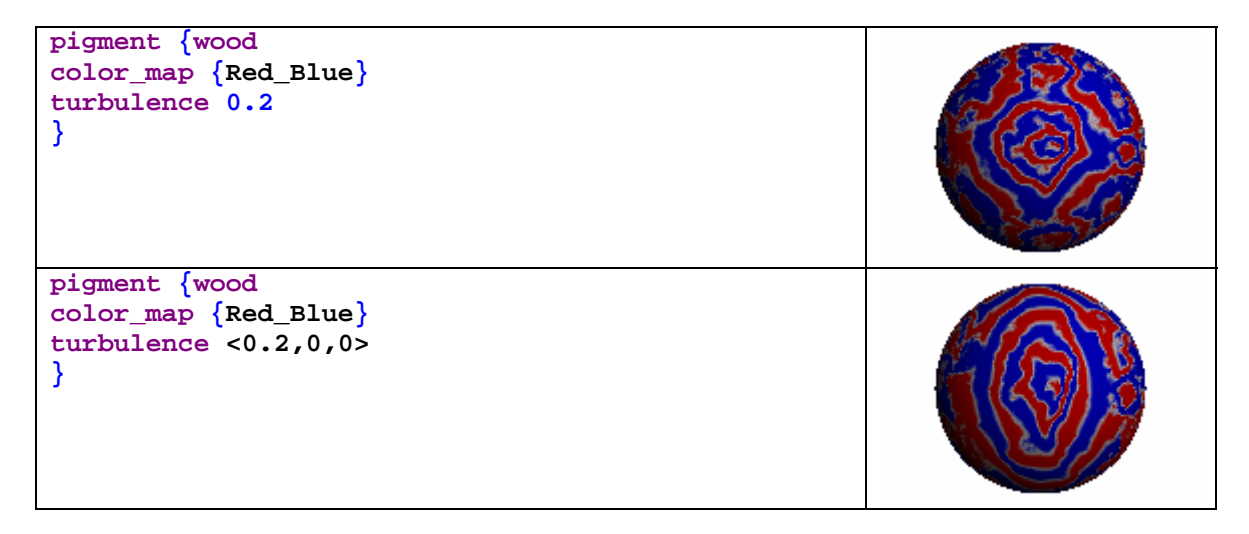

Here we applied the **turbulence** command to our wood example from above. The first example applied equal amounts of turbulence (defined in the range from 0.0 to 1.0) in all directions. The second example only applied turbulence in the x-direction.

Now, perhaps you can see why we waited until the  $2<sup>nd</sup>$  lecture to give a run down on the basics of the pigment command. Namely, it took almost 5 pages to do it.

# **2. Height Fields**

Height fields are one of the most useful objects for visualizing real data in POV-Ray. To demonstrate how to use height fields let's look back at an example of visualizing elevation data. **Lecture #7** discussed making GMT **.grd** files from Digital Elevation Model (DEM) data. In the material for the current lecture I include a **.grd** file generated for the Zion National Park area. Download that file now as we will use it to generate a height field in POV-Ray.

With GMT and ImageMagick we can make a plot of the **Zion.grd** file and then convert this image to a **.gif** file. The following script shows an example of how to do this.

```
#!/bin/csh 
# Set input/output 
set Gridfile = Zion.grd #name of input .grd file to use 
set output = Zion_Height.gif #name of output file. Must contain 
                                  # .gif extension
# Set map boundaries 
set xmin = 300000
set xmax = 339995
set ymin = 4100005
set ymax = 4160000
```

```
# Make color palette table to utilize the maximum range of elevations 
# Note that image should be gray scale. Lowest elevations should 
# be colored black, ranging to hightest elevations white 
gmtset COLOR_BACKGROUND 0/0/0
gmtset PAGE_COLOR 0/0/0
set cscale = `grdinfo -T100 $Gridfile`
makecpt -Cgray -M -Z $cscale >! height.cpt 
# Generate the postscript file 
grdimage $Gridfile -R${xmin}/${xmax}/${ymin}/${ymax} -Jx1:250000 \ 
    -Cheight.cpt -Qs -E300 -P >! Height.ps 
rm height.cpt 
# Make .gif file for use with POV-Ray height fields 
convert Height.ps $output 
# Show the .gif height field 
rm Height.ps 
display $output
```
Running this script will generate a **.gif** image of Zion National Park that looks like this:

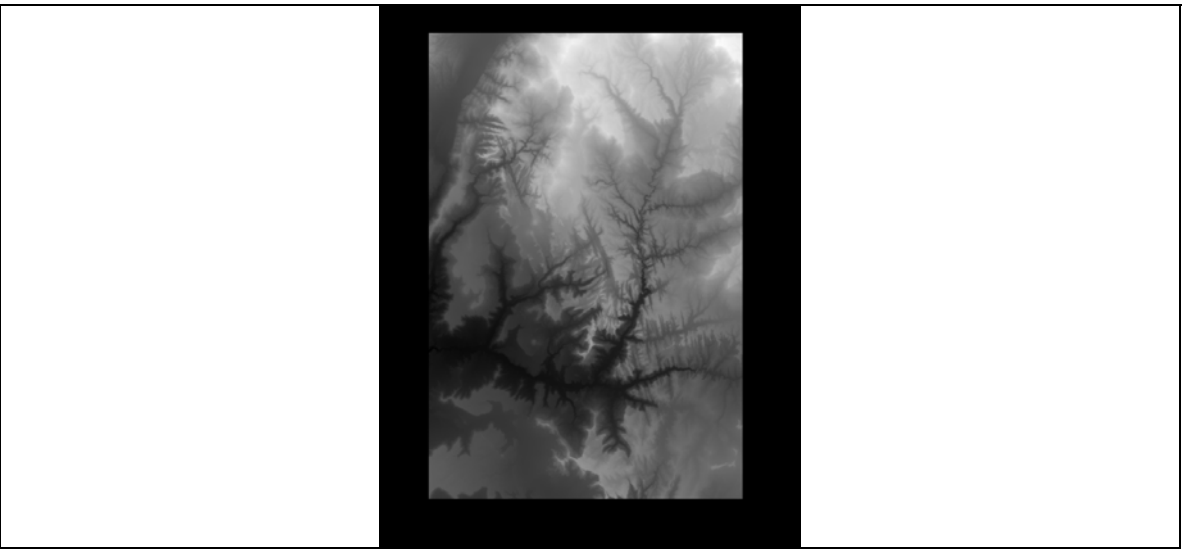

The most important points about this process are:

- To make a height field in POV-Ray we need a **.gif** image. Other formats are also supported but the **.gif** file format is simple to deal with.
- The **.gif** format allows for a range in gray from 0-255, hence only 256 distinct elevations are allowable. Hence, we wish to maximize our color palette table to include just the range of elevations in the **.grd** file.
- The **.gif** file should be in gray scale. Noting that the minimum elevations should be color coded black and ranging up to white for the maximum elevations.

Now that we have a **.gif** file as created in the above example it is simple to visualize this in POV-Ray. The following script shows the simplest (no-frills) way to do this:

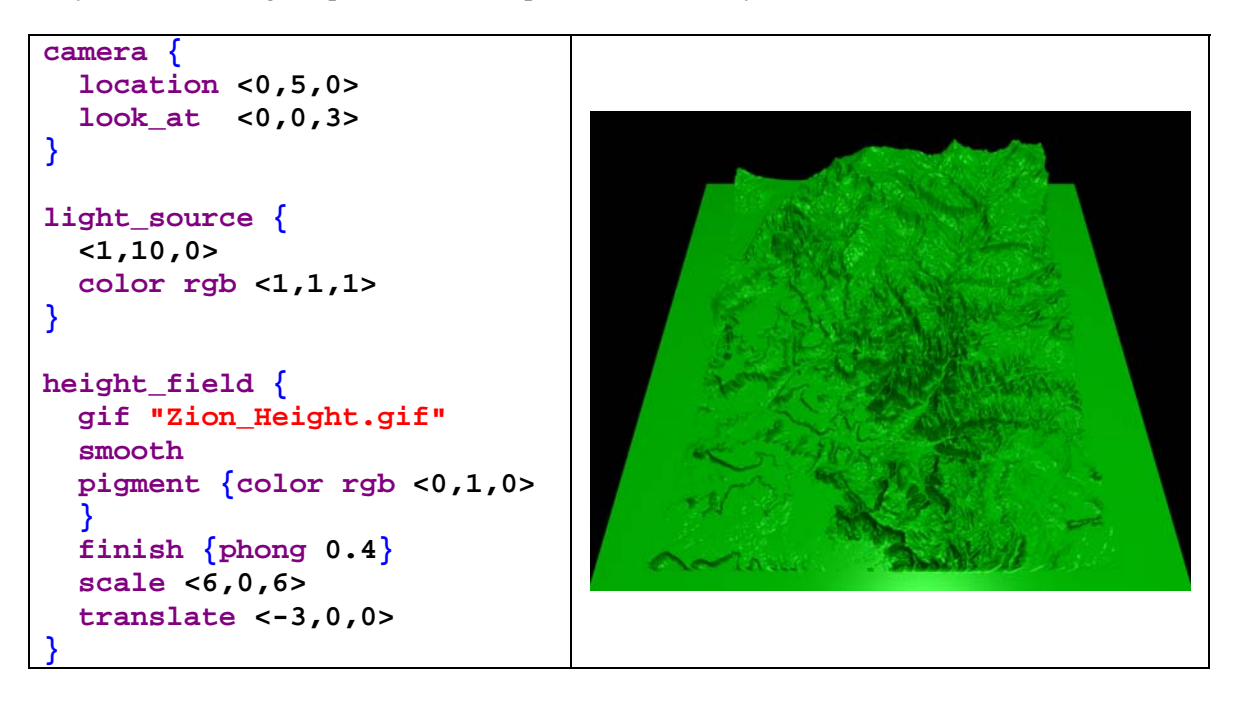

An important note to make is that with POV-Ray we are not limited in where we can place our camera location whereas in GMT our camera location is constrained to be off at infinity. So, for example, we can zoom in to very unique views.

In addition, one can now play with all of POV-Ray's unique finishes, textures, pigments and so on to create very realistic views, including the addition of clouds and other objects. It is up to you as an artist at this point.

As another point, almost anything can be turned into a height field. For example, open up Adobe Photoshop or ImageReady and create a black and white file with some text. For example, I created the following **.gif** file where I just typed my name:

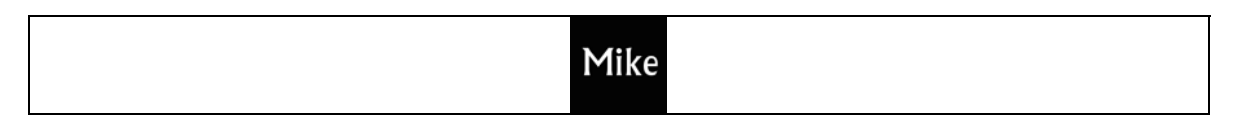

Note that if saving a **.gif** file in Photoshop or ImageReady you need to set **Reduction** to **Grayscale** or it might not work properly. Now we can use this as a height field in POV-Ray:

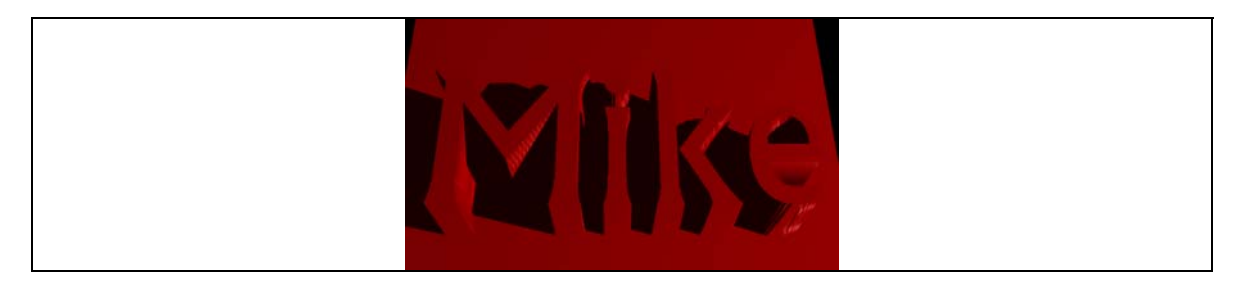

As a final note, what you do with this type of height field object is pretty much up to your creativity. Once you get used to playing around with POV-Ray you stick these height fields on objects and do all kinds of interesting things (see the next section on bump maps)!

## **3. Normals**

The normal attribute modifies the normal surface vectors to give an appearance of bumpiness. The next table shows the basic ways this can be done.

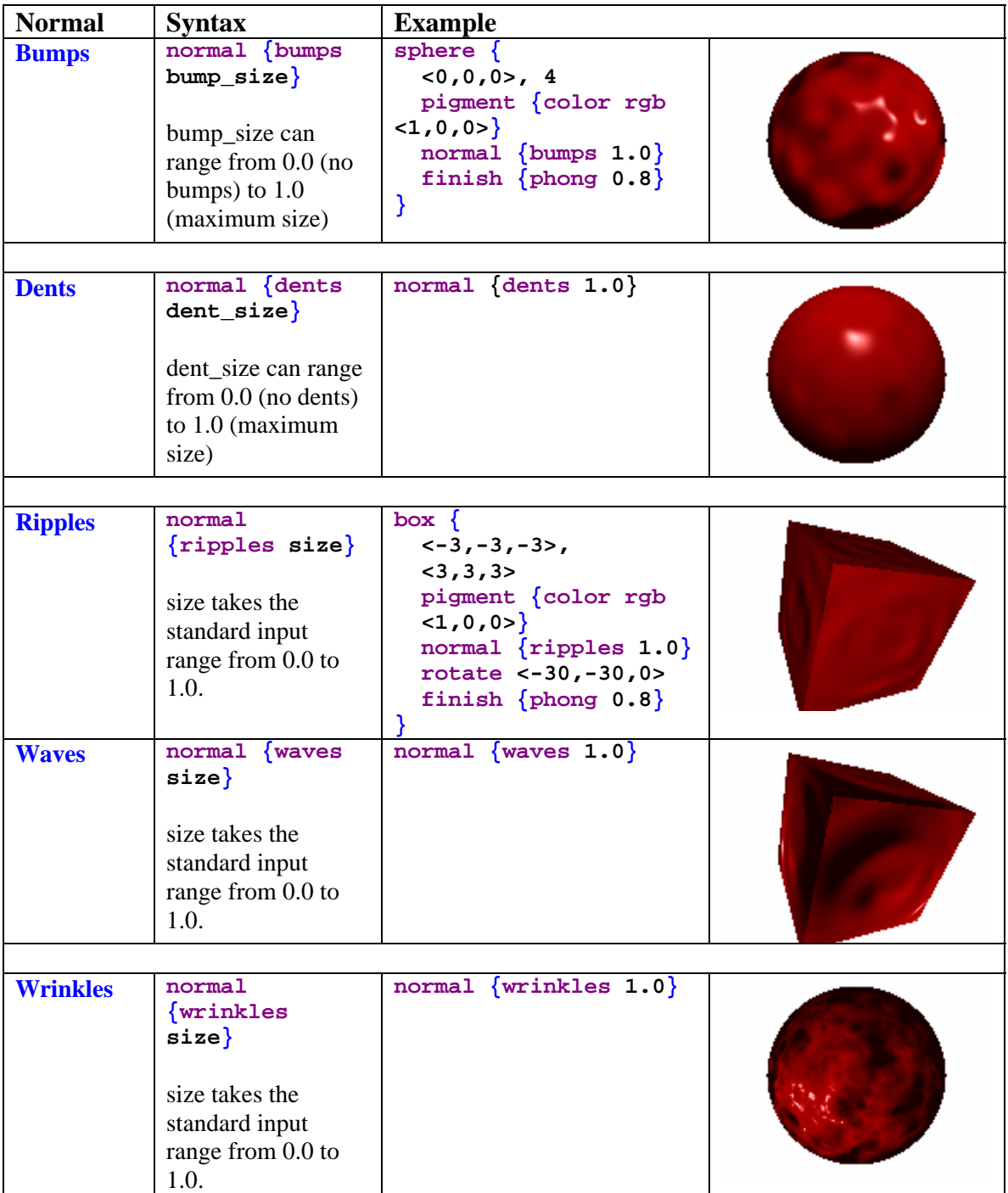

### **Bump Maps**

One of the most interesting way to affect the normals is to use the **bump\_map** attribute. This is like a cross between an **image map** and a **height field**, allowing us to extrude image information onto an object. The next example shows how to do this simply with the **.gif** image of my name that we generated earlier.

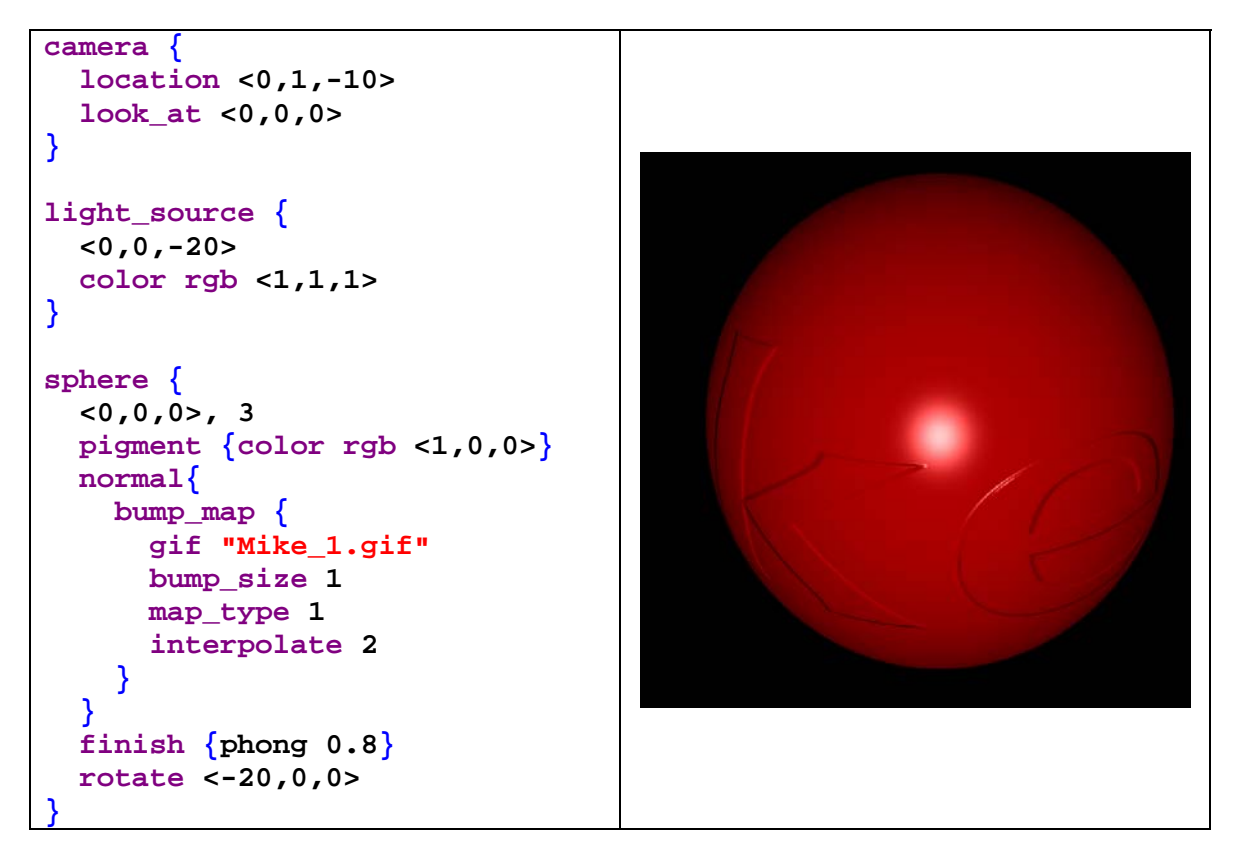

### **4. Homework**

(1) Generate a height field image of some region of Utah (e.g., Antelope Island, Twin Peaks Wilderness, King's Peak area, etc.). Generate two images: (a) an aerial overview and (b) a zoomed in view to a specific region of interest. Use the various pigment, finish, and normals modifiers we have discussed thus far to generate the image. As an example, below is an image I created looking at the Wasatch Front (Mt. Olympus is in the center of the frame).

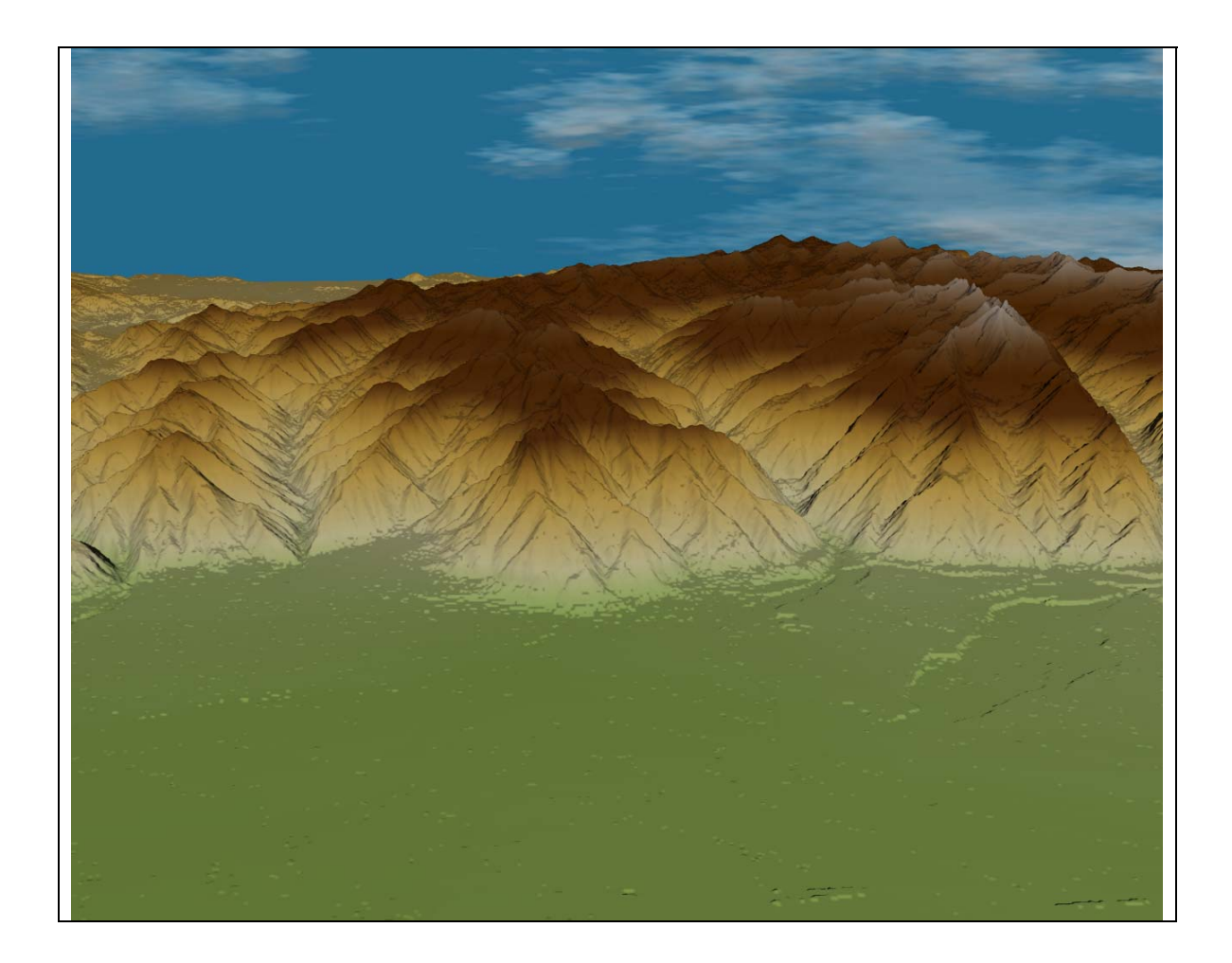